## **REDEMPTION FLOW - PASSPORT**

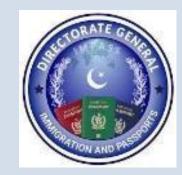

## **Redemption Flow – PASSPORT**

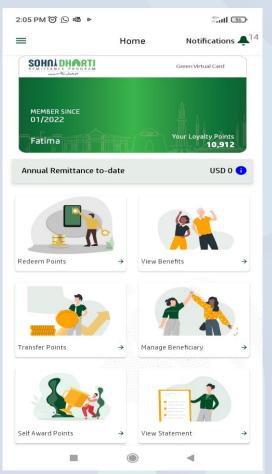

| Login SD | ORP Ar | op & ( | Click |
|----------|--------|--------|-------|
| Red      | eem l  | Point  | S     |

| BEOE     |   |
|----------|---|
| FBR      |   |
| NADRA    |   |
| OPF      | 1 |
| PIA      |   |
| Passport |   |
| SLIC     |   |
| USC      |   |

Select Passport from

the **Redeem** Screen

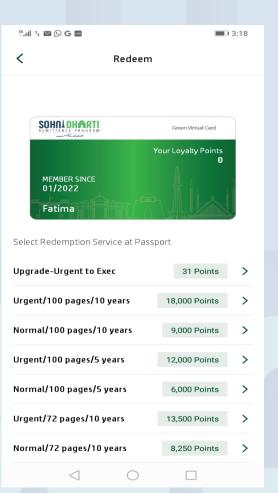

Select **Service** against which points to be redeemed

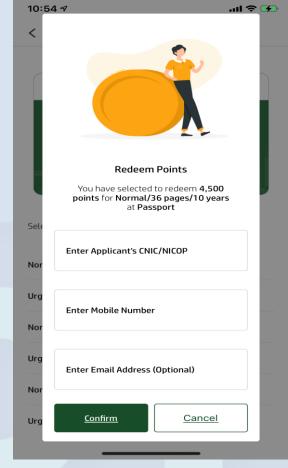

Enter CNIC/NICOP & other details

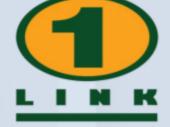

## **Redemption Flow – PASSPORT**

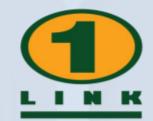

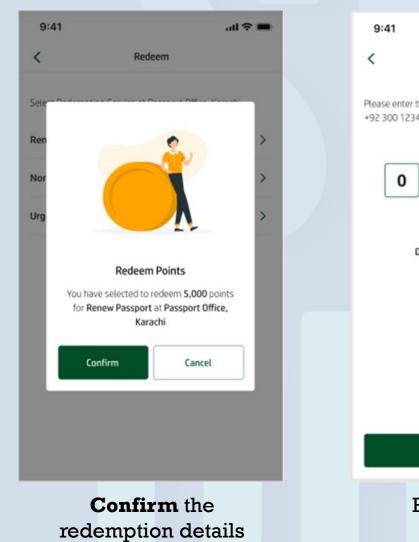

| 9:41                                                        |                                                                                     | .al 🗢 🖿        | 9:41 | ■ \$ In.                                                                                                |
|-------------------------------------------------------------|-------------------------------------------------------------------------------------|----------------|------|----------------------------------------------------------------------------------------------------|
| Please enter the 0<br>+92 300 1234567           0         0 | OTP Verification TP received at your register O O O O O O O O O O O O O O O O O O O | red mobile no. | 1    | eemed Successful<br>Receipt No. 1234567<br>5,000 points at Passport Office, Karachi<br>on 7th Nov 2020. |
|                                                             | Verify                                                                              |                |      | Done                                                                                                    |
| En                                                          | ter <b>OTP</b> to<br>verify                                                         |                |      | ts redeemed<br>ccessfully                                                                               |